LaCie **LaCie cacha cacha de Avindows** Mac **LaCie Setup Assistant LaCie** Setup Assistant ■ LaCie Setup Assistant LaCie Setup Assistant ■ LaCie Setup Assistant

■ 
Betup Assistant 
LaCie 
Setup Assistant 
LaCie 

LaCie USB Key

## Windows

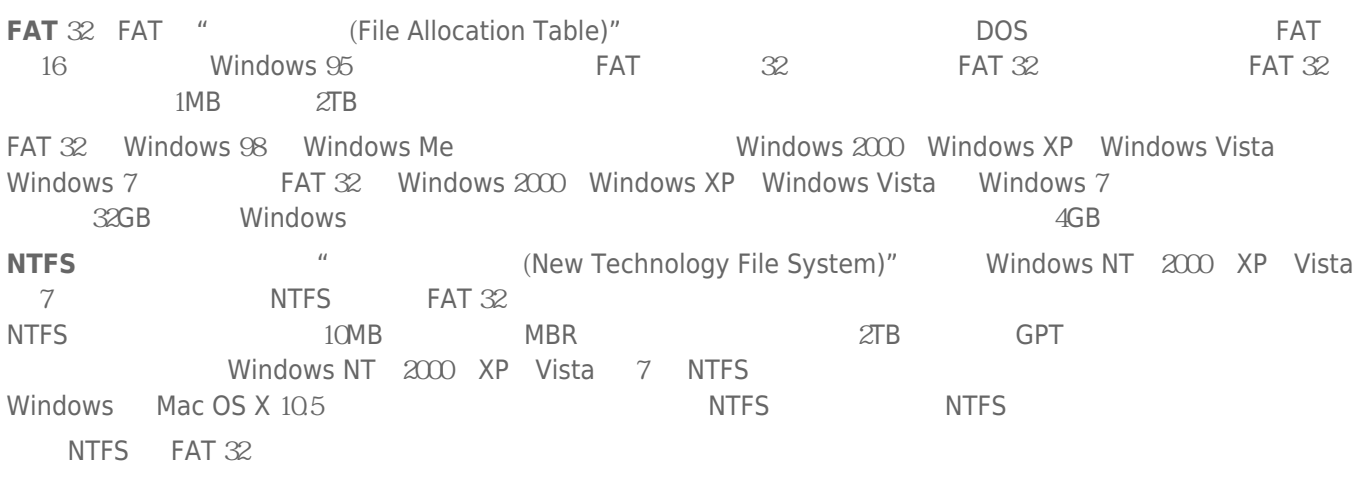

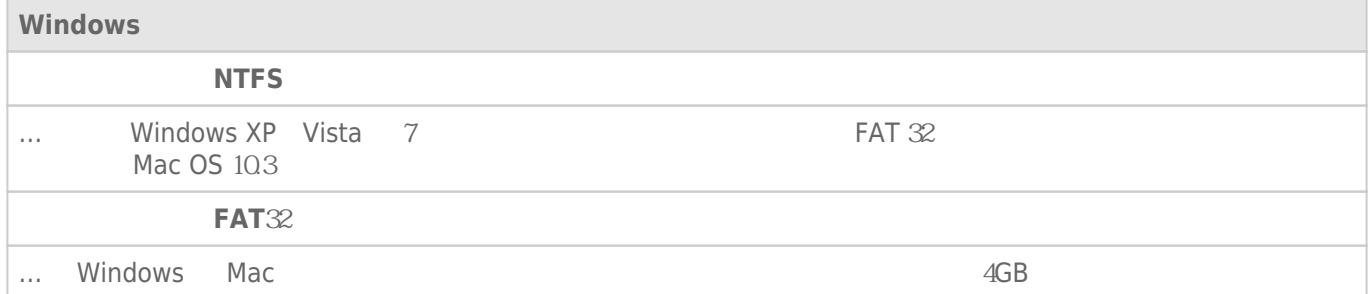

## Mac

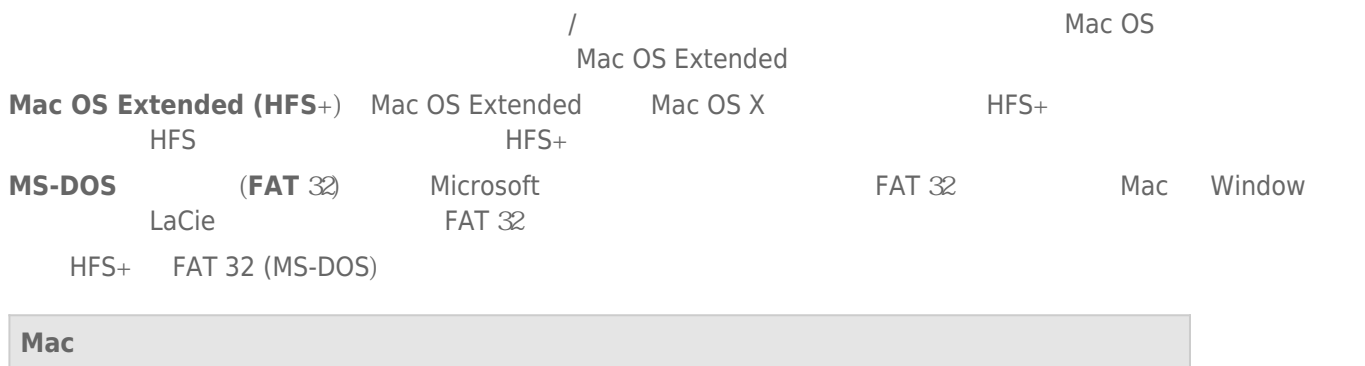

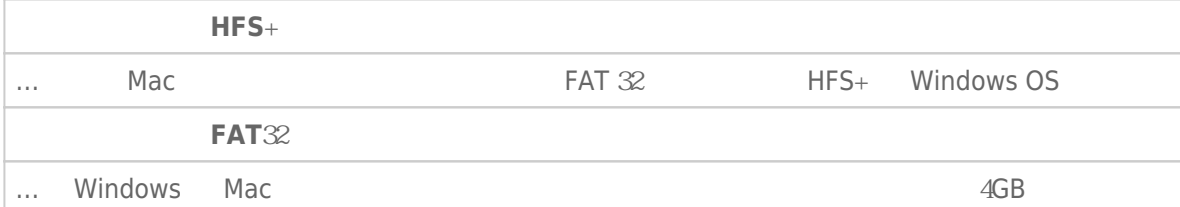

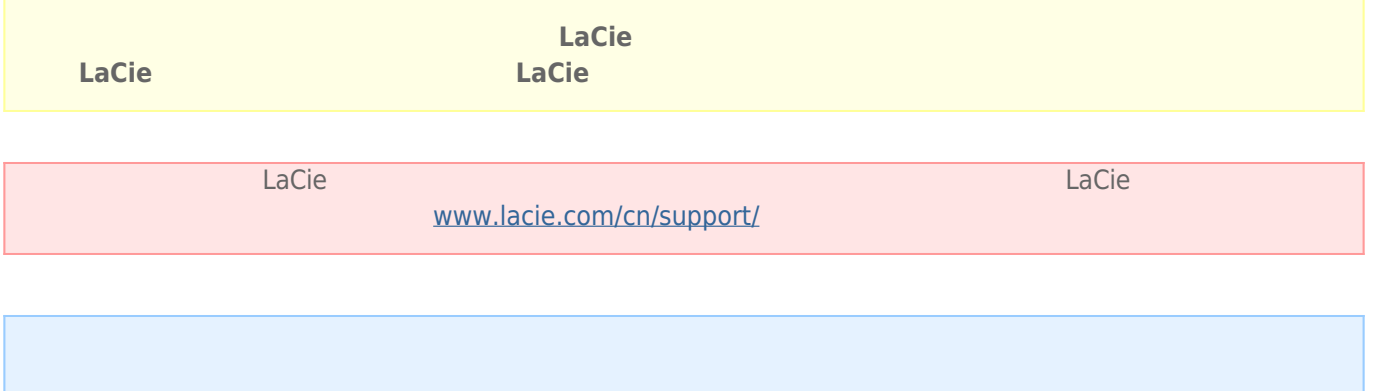

## Windows

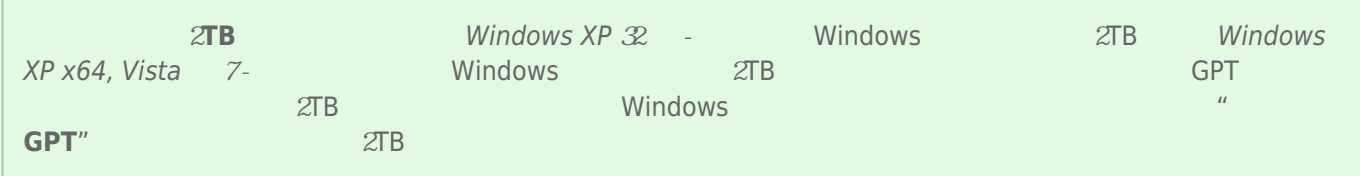

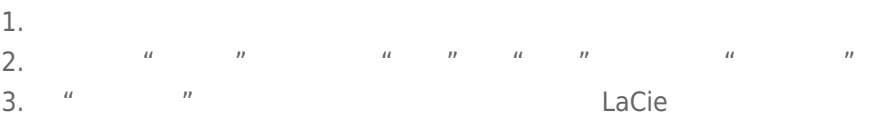

- 4. Nacie LaCie  $\frac{1}{2}$
- 5. 要创建新的分区,请选择"**新建简单卷**"。在出现新建简单卷向导后按照屏幕上的说明操作。

## Mac

- 
- 1.<br>2. "Finder " "**Go** 2. "Finder " " "**Go** " "Utilities "<br>2. "Litilities " " " " " " " " " " " " " " "
- 3. "Utilities
<sup>"</sup> **Compare "**"
" **Disk Utility**

asserved a disk, volume, or image the set of the set of the set of the set of the set of the set of the set of the set of the set of the set of the set of the set of the set of the set of the set of the set of the set of t

- $4.$ 5. 单击"**Erase(清除)**"选项卡。
- $\frac{u}{a}$ ,  $\frac{v}{a}$ 7.
- 8. **"Erase…** … "